#### **Инструкция по подключению к трансляции.**

## **Смотреть трансляцию нужно в Internet Explorer**

**Для просмотра трансляции необходимо нажать одну или две ссылки**

### **на 2 камеры.**

### **Они откроются в отдельных вкладках**

# **Необходимо согласится и установить Active-x плагин от Vivotek**

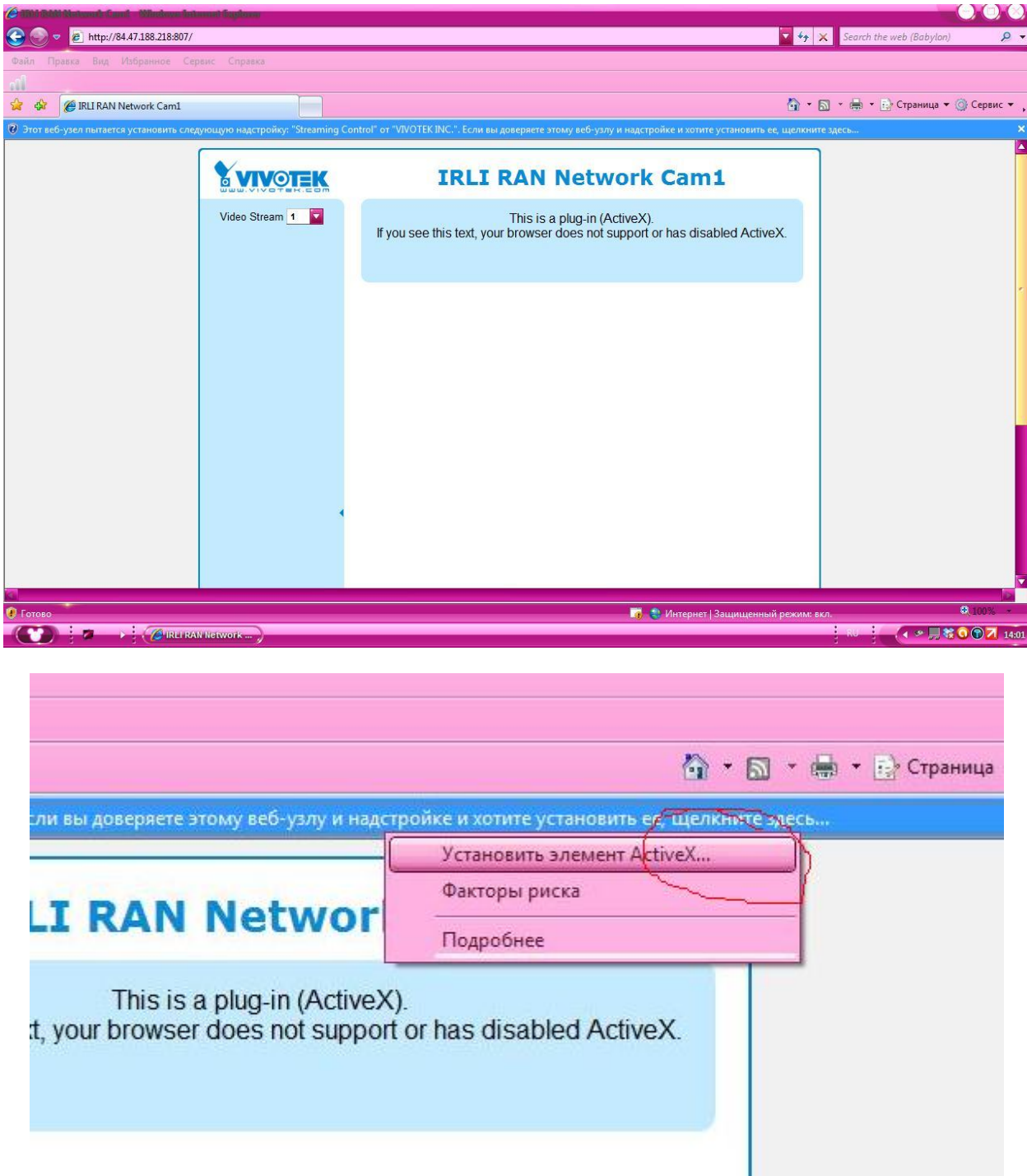

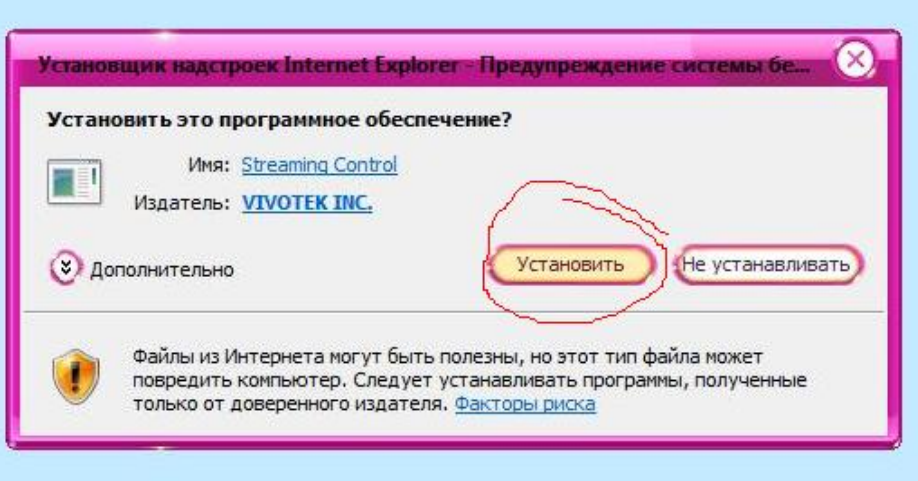

## **Затем вы увидите окно авторизации:**

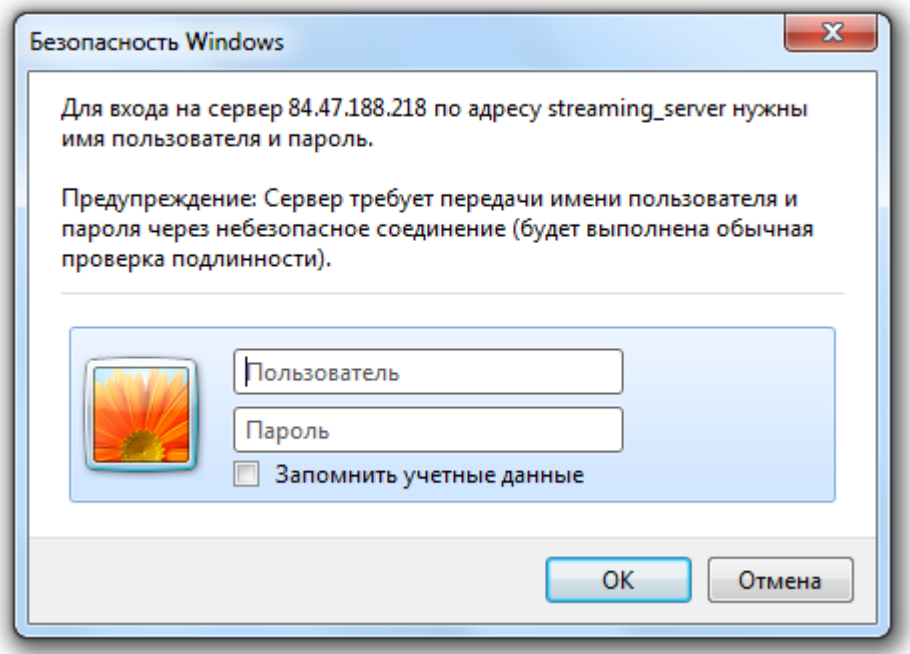

**в строке пароль ничего вводить не надо**

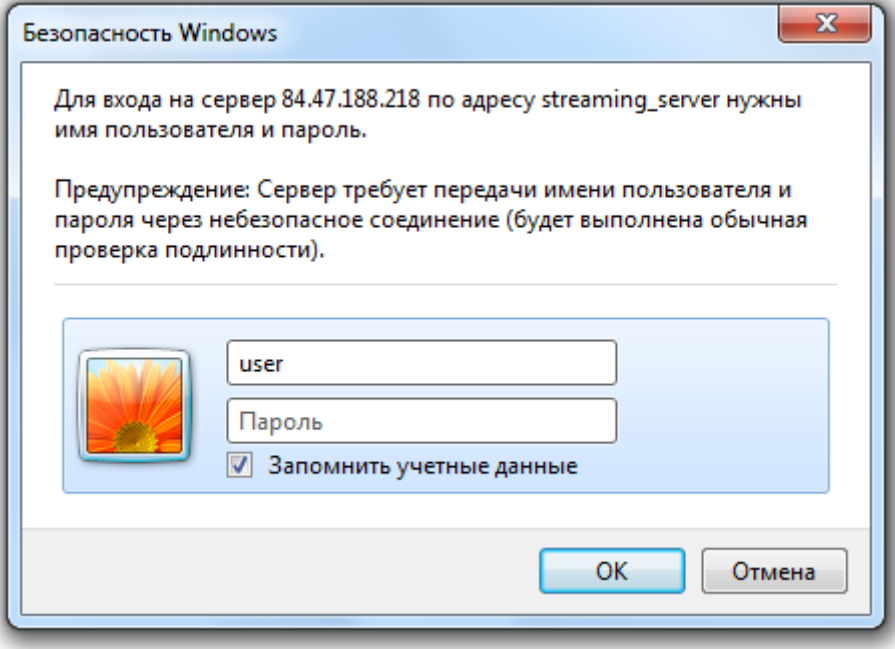

# **При таком сообщении нужно просто нажать OK**

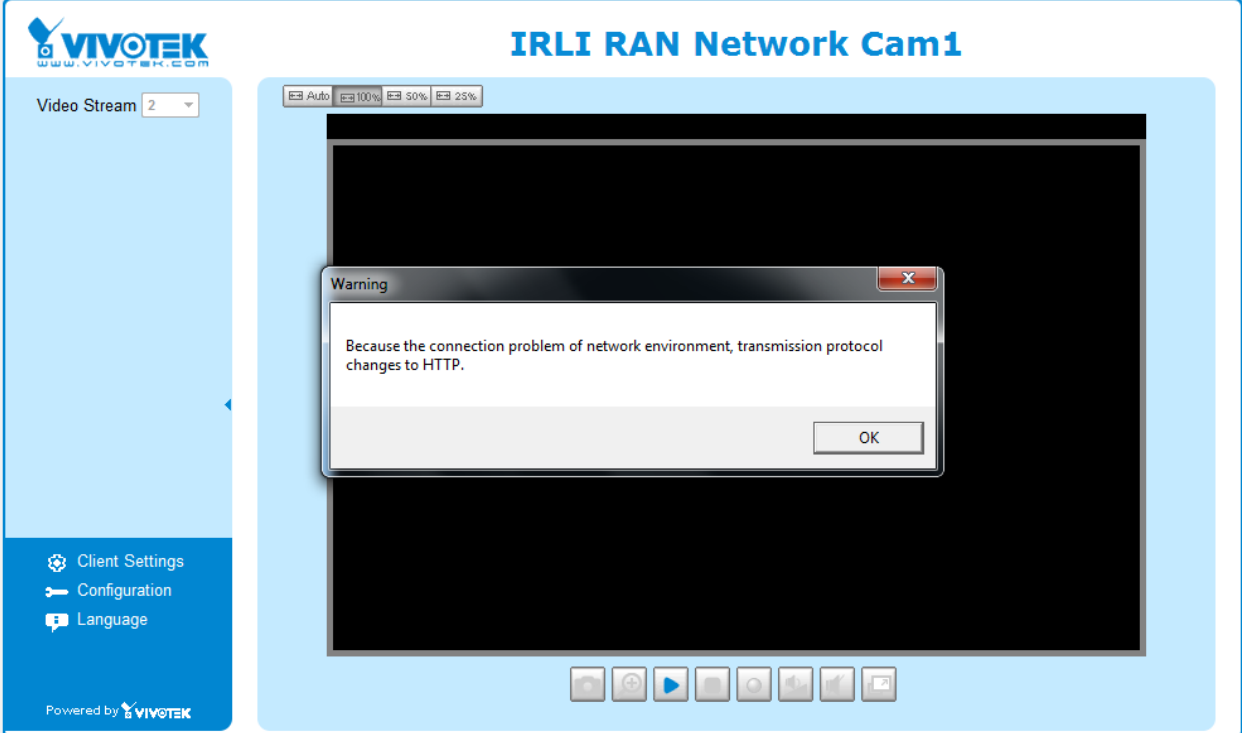

**Если видео «тормозит», возможно не хватает интернет канала. Вы можете выбрать другой поток вещания Video Stream (1й самый качественный)**

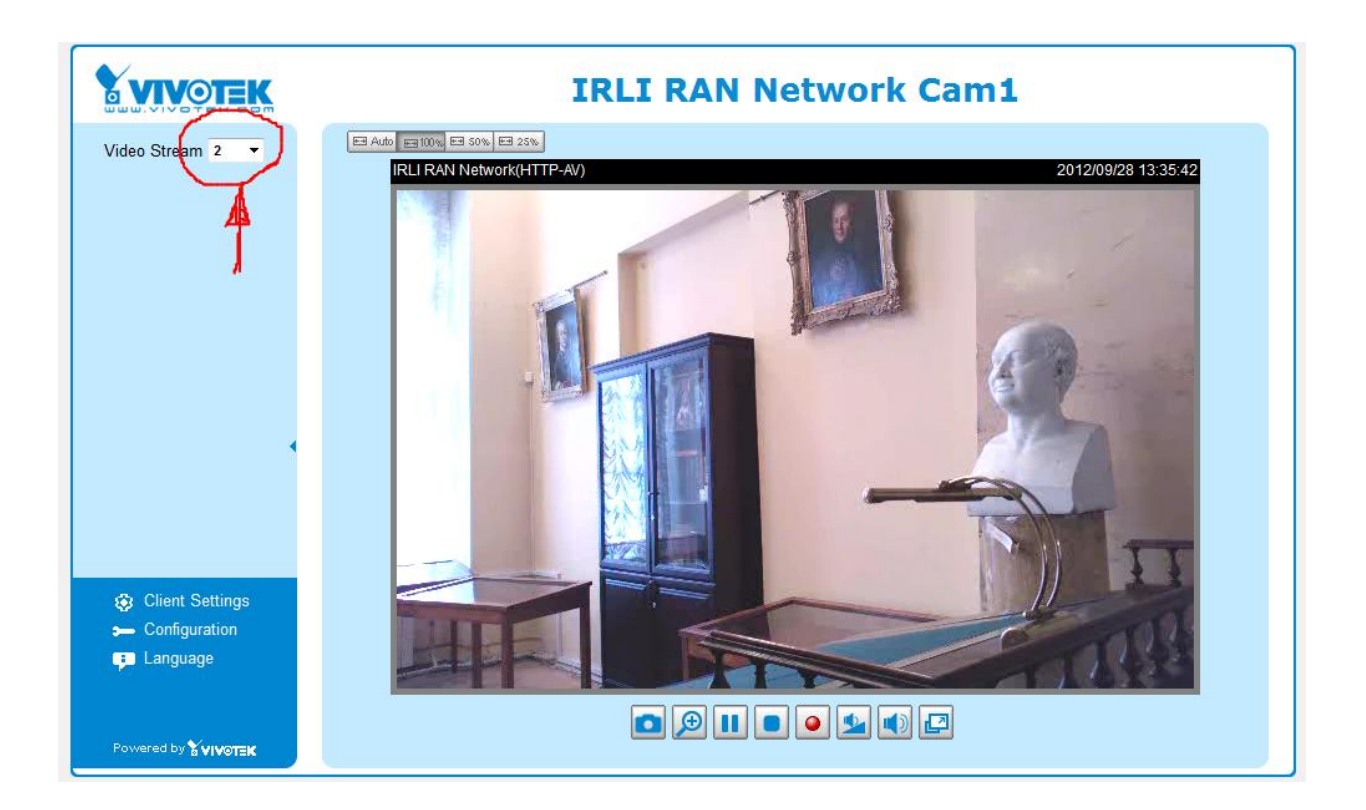